To delete a vehicle registered in My Garage, click on the vehicle entry.

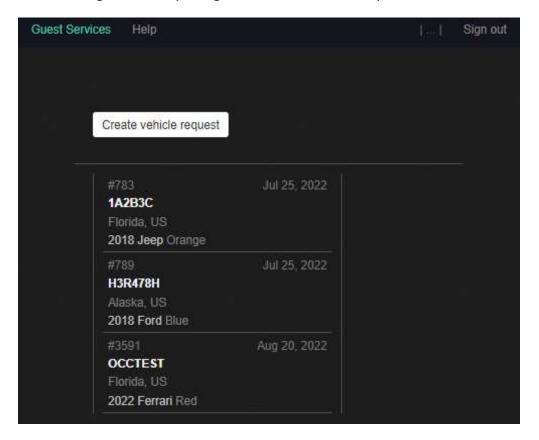

The details of that vehicle registration will be displayed. Click the **Delete vehicle** button at the top of the screen. **NOTE:** This cannot be undone so be sure to verify the vehicle details to confirm that you are deleting the correct registration.

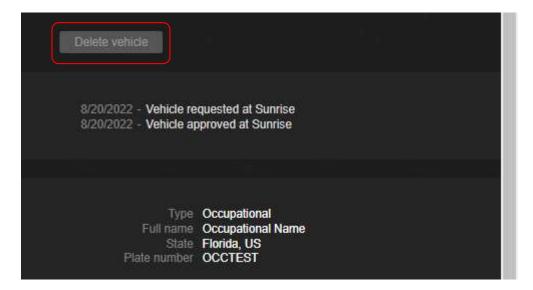